<span id="page-0-0"></span>A role is a named group of privileges. It simplifies granting user rights as multiple users can be granted the same role. For example, in a large sales department, all those clerks involved in processing incoming orders could belong to a role Order Processing.

Should it become necessary to alter the rights of these users, only the role has to be changed.

Users must specify the role at connect time.

## **New role**

A new role can be created in a [connected database,](http://ibexpert.com/docu/doku.php?id=02-ibexpert:02-02-ibexpert-database-menu:connect-to-an-existing-database) either by using the IBExpert menu item Database / New Role, the respective icon in the [New Database Object toolbar,](http://ibexpert.com/docu/doku.php?id=02-ibexpert:02-08-ibexpert-tools-menu#toolbar_new_database_objects) or using the [DB Explorer](http://ibexpert.com/docu/doku.php?id=02-ibexpert:02-01-getting-started:ibexpert-screen:database-explorer) rightclick menu (or key combination  $[Ctrl + N]$ ), when the role heading of the relevant connected database is highlighted.

A New Role dialog appears:

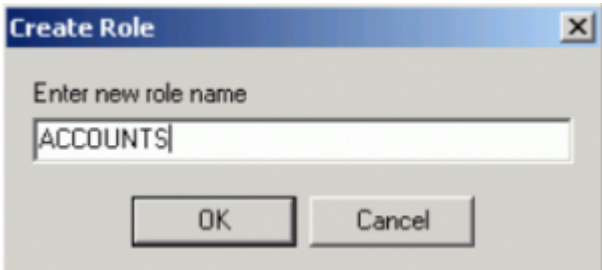

Simply enter the new role name, and click OK to compile and commit.

Note: when a role with the name SYSDBA is created, no other users (not even the SYSDBA) can access the database.

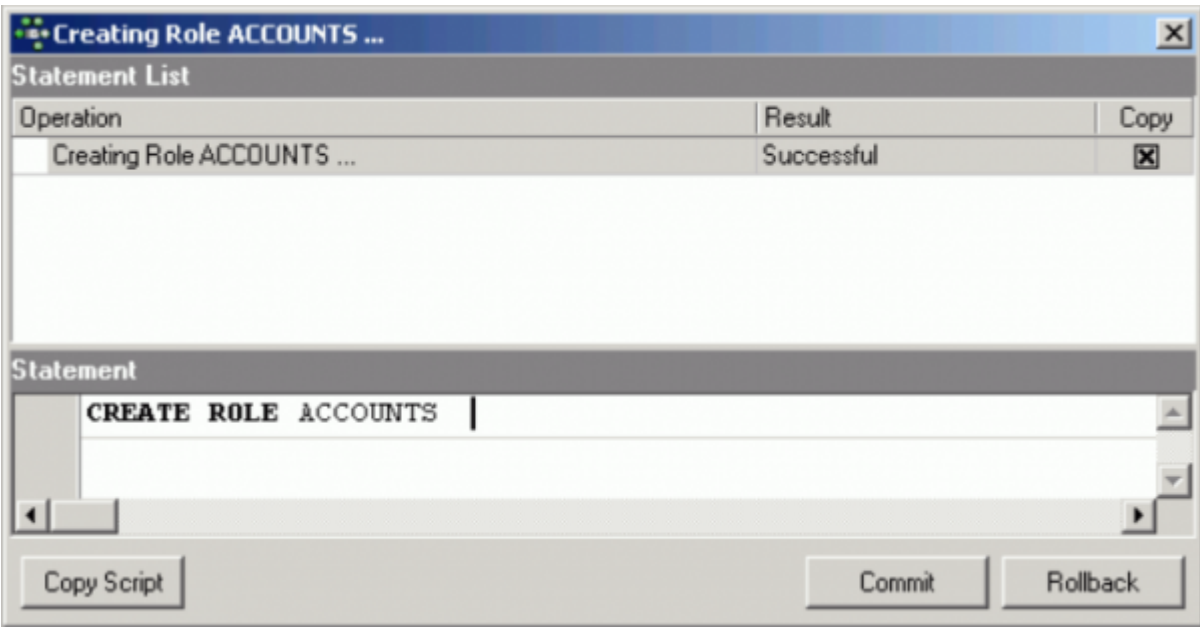

IBExpert - http://ibexpert.com/docu/

For those preferring SQL input, the syntax is as follows:

CREATE ROLE <Role Name>;

Firebird 2.0 saw the addition of the RDB\$DESCRIPTION and RDB\$SYSTEM\_FLAG fields to the RDB\$ROLES table to allow description text and to flag user-defined roles respectively.

Firebird 2.5 introduced a new role, [RDB\\$ADMIN,](http://ibexpert.com/docu/doku.php?id=01-documentation:01-08-firebird-documentation:firebird-2.5.3-release-notes:administrative-features#new_rdb_admin_system_role) for databases [ODS version](http://ibexpert.com/docu/doku.php?id=01-documentation:01-13-miscellaneous:glossary:ods-version) 11.2 and higher. This role allows regular users to be granted SYSDBA-similar rights at database level.

After successfully creating one or more new roles, privileges need to be granted to the role name(s). Please refer to [Grant Manager](http://ibexpert.com/docu/doku.php?id=02-ibexpert:02-08-ibexpert-tools-menu:grant-manager), found in the [IBExpert Tools Menu](http://ibexpert.com/docu/doku.php?id=02-ibexpert:02-08-ibexpert-tools-menu), and the [GRANT statement](http://ibexpert.com/docu/doku.php?id=02-ibexpert:02-08-ibexpert-tools-menu:grant-manager) for further information.

By using [WITH ADMIN OPTION,](http://ibexpert.com/docu/doku.php?id=02-ibexpert:02-08-ibexpert-tools-menu:user-manager#membership_page) the grantor (typically the role creator) gives the grantee (role member) the right to become a grantor of the same role in turn, similar to the user permission [WITH GRANT](http://ibexpert.com/docu/doku.php?id=02-ibexpert:02-08-ibexpert-tools-menu:grant-manager#using_the_grant_authority_option) [OPTION](http://ibexpert.com/docu/doku.php?id=02-ibexpert:02-08-ibexpert-tools-menu:grant-manager#using_the_grant_authority_option).

[back to top of page](#page-0-0)

## **Edit role/alter role**

Users and rights may be altered for a role using the IBExpert [Grant Manager](http://ibexpert.com/docu/doku.php?id=02-ibexpert:02-08-ibexpert-tools-menu:grant-manager). This can be started either directly from the DB Explorer by either double-clicking on a role name, using the right-click menu item Edit Role... or the key combination  $[Ctrl + O]$ , or using the [IBExpert Tools menu](http://ibexpert.com/docu/doku.php?id=02-ibexpert:02-08-ibexpert-tools-menu) item, [Grant Manager.](http://ibexpert.com/docu/doku.php?id=02-ibexpert:02-08-ibexpert-tools-menu:grant-manager) Please refer to Grant Manager for details.

Firebird 2.5 introduced the [trusted user authentication.](http://ibexpert.com/docu/doku.php?id=02-ibexpert:02-02-ibexpert-database-menu:register-database) The SYSDBA can log in to any database and issue the following statement:

ALTER ROLE RDB\$ADMIN SET AUTO ADMIN MAPPING;

To revert to the default setting, preventing administrators from getting SYSDBA privileges automatically, issue this statement:

ALTER ROLE RDB\$ADMIN DROP AUTO ADMIN MAPPING;

See also:

[Firebird 2.5 Release Notes](http://ibexpert.com/docu/doku.php?id=01-documentation:01-08-firebird-documentation:firebird-2.5-guide)

[back to top of page](#page-0-0)

**Confirmation** 

## **Drop role/delete role**

Object "ACCOUNTS" will be dropped. Are you sure?

No

DROP ROLE deletes a role that was previously created using CREATE ROLE. Any privileges that users acquired or granted through their membership in the role are revoked.

To drop a role use the [DB Explorer](http://ibexpert.com/docu/doku.php?id=02-ibexpert:02-01-getting-started:ibexpert-screen:database-explorer) right mouse-click menu item Drop Role... (or [Ctrl + Del].

 $\vert x \vert$ 

IBExpert asks for confirmation:

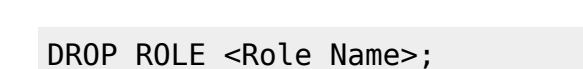

Ves

Using SQL the syntax is:

A role can be dropped by its creator, the SYSDBA user, or any user with superuser privileges.

before finally dropping the role. Once dropped, it cannot be retrieved.

Since Firebird 2 the UserManager [WITH ADMIN OPTION](http://ibexpert.com/docu/doku.php?id=02-ibexpert:02-08-ibexpert-tools-menu:user-manager#membership_page) can be removed by the original grantor using the [REVOKE ADMIN OPTION FROM.](http://ibexpert.com/docu/doku.php?id=01-documentation:01-08-firebird-documentation:firebird-2.0.4-release-notes:data-definition-language#revoke_admin_option_from) Until Firebird 2, this ability couldn't be removed unless the original grantor fiddled with system tables directly.

From: <http://ibexpert.com/docu/> - **IBExpert**

Permanent link: **<http://ibexpert.com/docu/doku.php?id=02-ibexpert:02-03-database-objects:role>**

Last update: **2023/09/18 14:35**

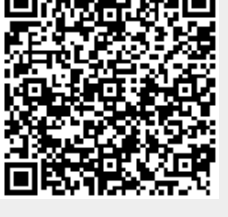